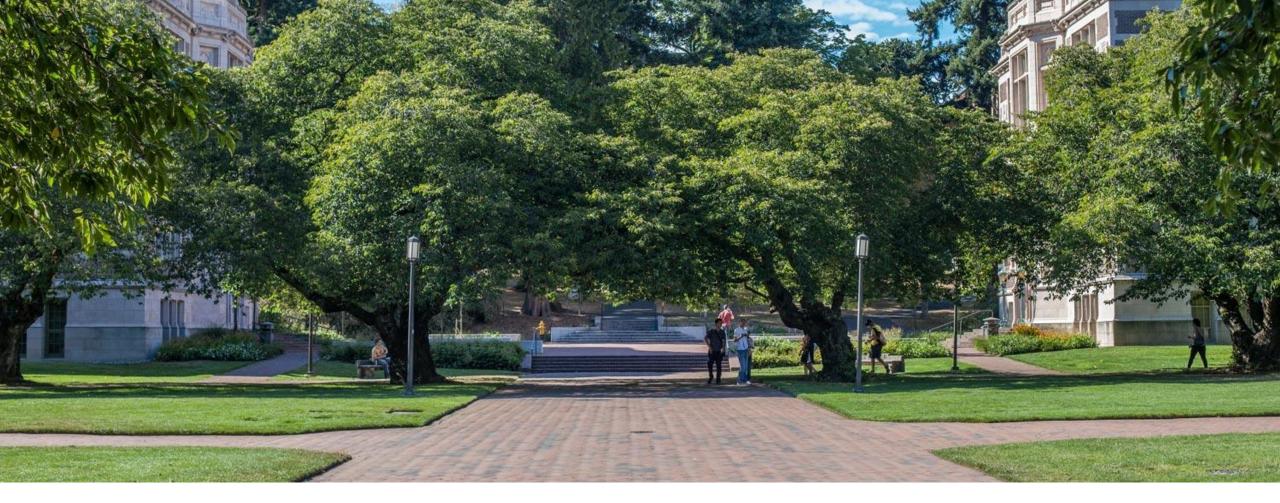

## Lecture 5: Scripting with Bash

CSE 374: Intermediate Programming Concepts and Tools

#### Administrivia

•Find partners on discord!

- Thank you for all your #feedback !
  - Self goal to post slide pre lecture
  - Poll everywhere is still being gd annoying
  - Having issues connecting to klaatu from outside us, download VM: <u>https://www.cs.washington.edu/lab/software/linuxhomevm</u>
  - -Gradescope auto-grading shenanigans please pay attention to the hints for formatting needs

Homework 1 finally live

- Calendar with deadlines

#### Finish redirection

- •cmd > file sends stdout to file
- •cmd 2> file sends stderr to file
- •cmd 1> output.txt 2> error.txt redirects both stdout and stderr to files
- •cmd < file accepts input from file</pre>
- Instead of directly putting arg in command, pass args in from given file
- -cat file1.txt file2.txt file3.txt or cat < fileList.txt</pre>
- •What is the difference between | and >?
  - Pipe is used to pass output to another program or utility
  - Redirect is used to pass output to either a file or stream
  - thing1 > thing2 runs thing1 and then sends the stdout stream to thing2, if these are files thing2 will be overwritten
  - thing1 > tempFile && thing2 <tempFile sends stdout of thing1 to stdin of thing2 without overwriting files
    - Equivalent to thing1 | thing2 much more elegant!

#### https://askubuntu.com/questions/172982/what-is-the-difference-between-redirection-and-pipe

#### Transferring files between local and remote

•tar – tape archive – compresses directory of files for easy transfer (like zip or archive)

- -tar -c <directory to compress>
  - -tar -c -v -f myTarFile.tar /home/champk/
  - – c creates new .tar archive file
  - –  $v\,$  Verbosely show the tar process
  - -f to decide name of tar file
- -tar -x <file to extract>
  - tar -x -v myTarFile.tar
- •wget non-interactive download of files from the web supporting http, https and FTP
  - Non interactive means it can work in the background (helpful if the files take a while)
  - -wget http://website.come/files/file.zip

•Scp – secure copy – uses ssh protocol to transfer files between different hosts

- -scp user@remote.host:file.txt /local/directory copies file.txt from remote host to local directory
- -scp file.txt user@remote.host:/remote/directory/ copies file.txt from local host to remote directory

•You can always use a file transfer GUI like <u>FileZilla</u> uses FTP or SFTP, available for all platforms

### Writing Scripts

 Instead of writing commands directly into terminal save them in a file - Use file extension ".sh"

Bash can run these files as executables

-Add line at top of file to tell computer this should be run using bash

#! /bin/sh

# by itself makes a comment

-Always include header comment with usage instructions

•Give the file execution permissions

chmod u+x myscript.sh

•Stop bash script on first failure by adding set –e at top of script

Bash scripts are especially helpful

#### Demo of making script

#### **Bash Script Variables**

•When writing scripts you can use the following default variables

\$# - stores number of parameters entered

Ex: if [\$# -lt 1] tests if script was passed less than 1 argument

\$N - returns Nth argument passed to script

Ex: sort \$1 passes first string passed into script into sort command

\$0 – command name

Ex: echo "\$0 needs 1 argument" prints "<name of script> needs 1 argument"

\$\* returns all arguments

\$@ returns a space separated string containing all arguments "\$@" prevents args originally quoted from being read as multiple args

### Control Flow in bash

Bash has loops and conditionals like most languages

If Statements •For loop while loop if <test> then for <variable> in <list> while [test] do <commands> do <commands> fi <commands> Ex: done done if ./myprogram args; then echo "it works!" Ex: else for word in "list of words" echo "it didn't work" fo fi echo \$word Executes body if ./myprogram done succeeds (returns exit code 0) "lists" in bash are just strings with white space separators

#### Conditionals

Test evaluates Boolean comparison of two arguments

test "\$str1" == "\$str2" #tests string equality

test -f result.txt #checks if file exists with -f option

test \$num -eq 0 #checks integer equality with -eq option

test \$# -ne 2 #checks if ints are not equal with -ne option
 -Other useful options: -lt -le -gt -ge

•Combine test with if by replacing "test" with []

if [ -f result.txt ]; then
 Spaces around the brackets and semicolon are required

•Bash understands Boolean logic syntax

• && and

• || or

•!not

#### Common If Use Cases

```
If file contains
```

```
if grep -q -E 'myregex' file.txt; then
   echo "found it!"
```

```
fi
```

```
-q option "quiet" suppresses the output from the loop
If is gated on successful command execution (returns 0)
```

```
If incorrect number of arguments passed
```

```
if [ $# -ne 2 ]; then
   echo ``$0 requires 2 arguments" >&2
   exit 1
```

#### fi

Checks if number of arguments is not equal to 2, if so prints an error message to stderr and exits with error code

#### Common loop use cases

•Iterate over files
for file in \$(ls) <- All files + directories
do
 if [-f \$file ]; then
 echo ``\$file"
 fi
done</pre>

```
Iterate over arguments to script
while [ $# -gt 0 ]
do
  echo $*
  shift
done
Shift command moves through
list of arguments
Similar to .next in Java Scanner
```

#### Exit Command

- Ends a script's execution immediately
   Like "return"
- End scripts with a code to tell the computer whether the script was successful or had an error
- •O = successful
  - exit without a number defaults to 0
  - exit
  - exit O
- Non 0 = error
- exit 1

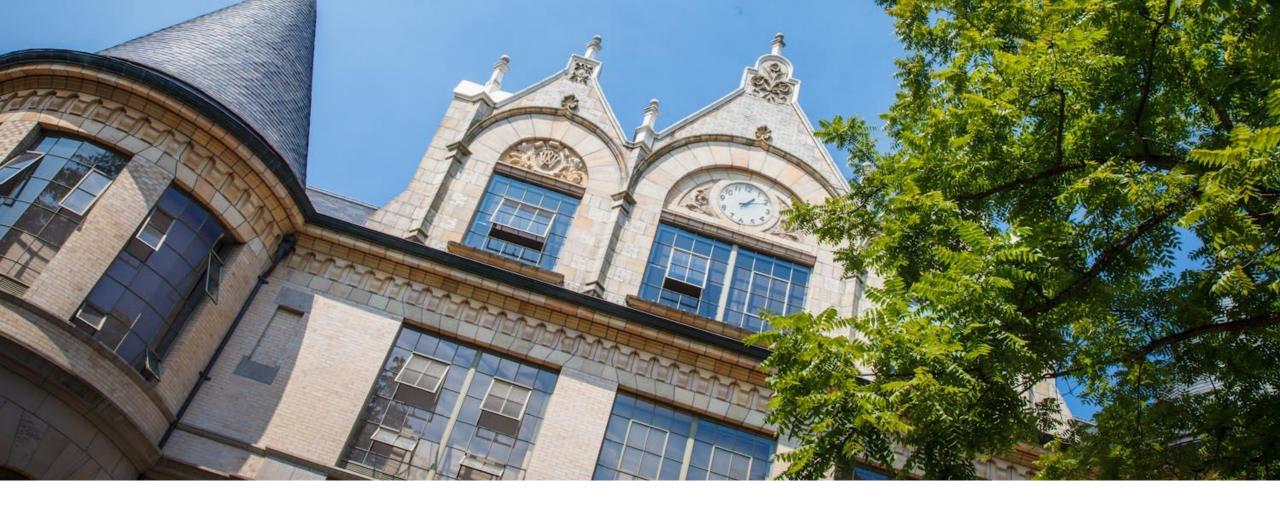

# Scripting demo: combine

### Glob patterns

•Syntax to replace a pattern with a list of file names that all match that pattern - Enables you to pass multiple file names as arguments without typing them out individually

- Pattern matches are based on location within file directory

#### Wildcard - \* - anything goes here

- EX: echo src/\*
- -Src/file1.txt src/file2.txt src/file3.txt
- Example uses
  - echo \* prints every file/folder in current directory
  - echo \*.txt finds all files with that extension within directory
  - echo /bin/python\* finds all files within that path because they start with that string
  - cp src/\* dest/ copies all files from one directory to another

### Regex

Regular expressions (regex) are a set of rules for matching patterns in text

- Used across programming languages and math
- Different applications might have slightly different rules (yeah, it's frustrating...)
- Regex patterns can include characters, anchors and modifiers
  - Characters = the literal characters you are trying to match
  - Anchors set the position in the line where a pattern may be found
    - ^ anchor to front
    - \$ anchor to end
  - Modifiers modify the range of text pattern can match
    - \* matches any number of characters
    - [set of chars]

Regex basics, let P be our pattern and S be a string to match

- P can be a single character (ex: a) to match S of the same single character
- $-P_1P_2$  matches S if S=S<sub>1</sub>S<sub>2</sub> where P<sub>1</sub> = S<sub>1</sub> and P<sub>2</sub> = S<sub>2</sub>
- $-P_1|P_2$  matches S if P1 or P2 matches S

```
grep <u>–</u>e finds using regex
By default grep matches against .*p.*
```

### Regex special characters

- \ escape following character
- . matches any single character at least once -c.t matches {cat, cut, cota}
- () groups patterns for order of operations
- [] contains literals to be matched, single or range
- [a-b] matches all lowercase letters
- or, enables multiple patterns to match against<sup>^</sup> anchors to beginning of line -a|b matches {a} or {b}
  - anchors to end of line
- \* matches Q or more of the previous pattern (greedy match)

```
-a* matches {, a, aa, aaa, ...}
```

- ? matches 0 or 1 of the previous pattern -a? matches {, a}
- + matches one or more of previous pattern  $-a+matches \{a, aa, aaa, ...\}$

```
\{n\} – matches exactly n repetitions of the
preceding
```

```
-a{3} matches {aaa}
```

#### Useful patterns

•[^abc] matches everything NOT abc

- [a-zA-Z] matches all English letters
- •[0-9]\* matches list of numbers

https://courses.cs.washington.edu/courses/cse374/20sp/lectur es/lecture6history